# **PyAL Documentation**

*Release 0.2.0*

**Marcus von Appen**

**May 15, 2017**

### **Contents**

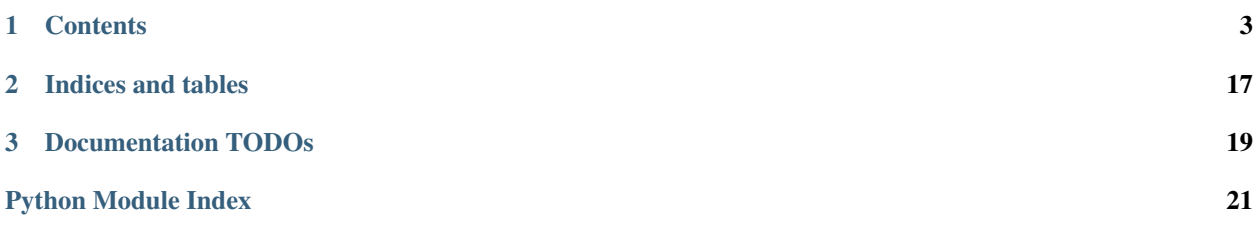

PyAL is a wrapper around the OpenAL library and as such similar to the discontinued PyOpenAL project. In contrast to PyOpenAL, it has no licensing restrictions, nor does it rely on C code, but uses [ctypes](http://docs.python.org/library/ctypes.html#module-ctypes) instead.

## CHAPTER 1

### **Contents**

### <span id="page-6-0"></span>**Installing PyAL**

This section provides an overview and guidance for installing PyAL on various target platforms.

#### **Prerequisites**

PyAL relies on some 3rd party packages to be fully usable and to provide you full access to all of its features.

You must have at least one of the following Python versions installed:

- Python 2.7, 3.1+ [\(http://www.python.org\)](http://www.python.org)
- PyPy 1.8.0+ [\(http://www.pypy.org\)](http://www.pypy.org)
- IronPython 2.7.3+ [\(http://www.ironpython.net\)](http://www.ironpython.net)

Other Python versions or Python implementations might work, but are (currently) not officially tested or supported by the PyAL distribution.

You must have OpenAL installed. OpenAL-compatible libraries might have shipped with your sound drivers already. Otherwise it is recommended to obtain them from your sound card manufacturer or from <http://www.openal.org> or [http://kcat.strangesoft.net/openal.html.](http://kcat.strangesoft.net/openal.html)

#### **Installation**

You can use either the python way of installing the package or the make command using the Makefile on POSIXcompatible platforms, such as Linux or BSD, or the make.bat batch file on Windows platforms.

Simply type

python setup.py install

for the traditional python way or

<span id="page-7-0"></span>make install

for using the Makefile or make.bat. Both will try to perform a default installation with as many features as possible.

#### **Trying out**

You also can test out PyAL without actually installing it. You just need to set up your PYTHONPATH to point to the location of the source distribution package. On Windows-based platforms, you might use something like

set PYTHONPATH=C:\path\to\pyal\:\$PYTHONPATH

to define the PYTHONPATH on a command shell. On Linux/Unix, use

```
export PYTHONPATH=/path/to/pyal:$PYTHONPATH
```
For bourne shell compatibles or

setenv PYTHONPATH /path/to/pyal:\$PYTHONPATH

for C shell compatibles. You can omit the *:\$PYTHONPATH'*, if you did not use it so far and if your environment settings do not define it.

Note: If you are using IronPython, use IRONPYTHONPATH instead of PYTHONPATH.

#### **Notes on Mercurial usage**

The Mercurial version of PyAL is not intended to be used in a production environment. Interfaces may change from one checkin to another, methods, classes or modules can be broken and so on. If you want more reliable code, please refer to the official releases.

### **Integrating PyAL**

PyAL consists of two modules, [openal](#page-8-0), which is a plain 1:1 API wrapper around the OpenAL 1.1 specification, and  $openal$ , audio, which contains some high-level audio classes and helper functions, which use the OpenAL wrapper.

Both modules are implemented in a way that shall make it easy for you to integrate and deploy them with your own software projects. You can rely on PyAL as third-party package, so that the user needs to install it before he can use your software. Alternatively, you can just copy both modules into your project, shipping them within your own project bundle.

### **Importing**

The *[openal](#page-8-0)* module relies on an external OpenAL library which it can access for creating the wrapper functions. This means that the user needs to have OpenAL installed or that you ship an OpenAL library with your project.

If the user has an OpenAL library installed on the target system, the  $ctypes$  hooks of *[openal](#page-8-0)* try to find it in the OS-specific standard locations via [ctypes.util.find\\_library\(\)](http://docs.python.org/library/ctypes.html#ctypes.util.find_library). If you are going to ship your own OpenAL library with the project or can not rely on the standard mechanism of  $ctypes$ , it is also possible to set the environment variable PYAL\_DLL\_PATH, which shall point to the directory of the OpenAL library.

<span id="page-8-1"></span>Note: PYAL\_DLL\_PATH is preferred over the standard mechanism. That said, if the module finds a OpenAL library in PYAL\_DLL\_PATH, it will try to use that one in the first place, before using any OpenAL library installed on the target system.

Let's assume, you ship your own library *OpenAL.dll* within your project location *fancy* project/third party. You can set the environment variable PYAL\_DLL\_PATH before starting Python.

```
# Win32 platforms
set PYAL_DLL_PATH=C:\path\to\fancy_project\third_party
# Unix/Posix-alike environments - bourne shells export
PYAL_DLL_PATH=/path/to/fancy_project/third_party
# Unix/Posix-alike environments - C shells setenv PYAL_DLL_PATH
/path/to/fancy_project/third_party
```
You also can set the environment variable within Python using  $\circ s$ . environ.

```
os.environ["PYAL_DLL_PATH"] = "C:\\path\\to\\fancy_project\\third_party"
os.environ["PYAL_DLL_PATH"] = "/path/to/fancy_project/third_party"
```
Note: If you aim to integrate *[openal](#page-8-0)* directly into your software and do not want or are not allowed to change the environment variables, you can also change the  $\circ$ s.getenv("PYAL\_DLL\_PATH") query within the *openal.py* file to point to the directory, in which you keep the DLL.

### <span id="page-8-0"></span>**Direct OpenAL interaction**

[openal](#page-8-0) is a simple (really, really simple) wrapper around the bindings offered by the OpenAL 1.1 specification. Each constant, type and function defined by the standard can be found within  $openal$ . There are no additional object structures, safety nets or whatever else, so that you can transfer code written using  $\circ$ *penal* easily to any other platform in a 1:1 manner.

A brief example in C code:

```
#include <AL/al.h>
#include <AL/alc.h>
int main(int argc, char *argv[]) {
   ALuint source;
   ALCdevice *device;
   ALCcontext *context;
   device = alcOpenDevice(NULL);
    if (device == NULL)
    {
        ALenum error = alcGetError();
        /* do something with the error */return -1;
    }
    /* Omit error checking */
    context = alcCreateContext(device, NULL);
    alcMakeContextCurrent(context);
```

```
/* Do more things */alGenSources(1, &source);
alSourcef(source, AL_PITCH, 1);
alSourcef(source, AL_GAIN, 1);
alSource3f(source, AL_POSITION, 10, 0, 0);
alSource3f(source, AL_VELOCITY, 0, 0, 0);
alSourcei(source, AL_LOOPING, 1);
alDeleteSources(1, &source);
alcDestroyContext(context);
alcCloseDevice(device);
return 0;
```
Doing the same in Python:

}

```
from openal import al, alc # imports all relevant AL and ALC functions
def main():
   source = al.Huint()device = alc.alcOpenDevice(None)
   if not device:
       error = alc.alcGetError()
        # do something with the error, which is a ctypes value
       return -1
    # Omit error checking
   context = alc.alcCreateContext(device, None)
   alc.alcMakeContextCurrent(context)
    # Do more things
   al.alGenSources(1, source)
   al.alSourcef(source, al.AL_PITCH, 1)
   al.alSourcef(source, al.AL_GAIN, 1)
   al.alSource3f(source, al.AL_POSITION, 10, 0, 0)
   al.alSource3f(source, al.AL_VELOCITY, 0, 0, 0)
   al.alSourcei(source, al.AL_LOOPING, 1)
   al.alDeleteSources(1, source)
   alc.alcDestroyContext(context)
   alc.alcCloseDevice(device)
   return 0
if __name__ == " __main__":
   raise SystemExit(main())
```
<span id="page-9-0"></span>This does not feel very pythonic, does it? As initially said, *[openal](#page-8-0)* is a really simple, really thin wrapper around the OpenAL functions. If you want a more advanced access to 3D positional audio, you might want to read on about [openal.audio](#page-9-0).

### **openal.audio - advanced sound support**

[openal.audio](#page-9-0) is a set of advanced, pythonic classes for 3D positional audio support via the OpenAL standard. It utilises [openal](#page-8-0), but hides all the [ctypes](http://docs.python.org/library/ctypes.html#module-ctypes) related, sequential programming workflow from you. It is designed to be non-invasive within a component-based application.

At least three classes need to be used for playing back audio data.  $SoundSink$  handles the audio device connection and controls the overall playback mechanisms. The [SoundSource](#page-17-1) represents an in-application object that emits sounds and a *[SoundData](#page-16-0)* contains the PCM audio data to be played.

### **Device handling**

To actually play back sound or to stream sound to a third-party system (e.g. a sound server or file), an audio output device needs to be opened. It usually allows the software to access the audio hardware via the operating system, so that audio data can be recorded or played back.

```
>>> sink = SoundSink() # Open the default audio output device
>>> sink = SoundSink("oss") # Open the OSS audio output device
>>> sink = SoundSink("winmm") # Open the Windows MM audio output device
...
```
Note: Depending on what to accomplish and what kind of quality for audio output to have, you might want to use a specific audio output device to be passed as argument to the [SoundSink](#page-17-0) constructor.

It is possible to create multiple  $SoundSink$  instances for the same device. OpenAL specifies an additional devicedependent execution context, so that multiple contexts (with e.g. different settings) can be used on one device. Likewise, multiple  $SoundSink$  objects can use the same device, while each of them uses its own execution context.

Note: Several OpenAL functions perform context-specific operations. If you mix function calls from *[openal](#page-8-0)* with the [openal.audio](#page-9-0) module, you should ensure that the correct [SoundSink](#page-17-0) is activated via [SoundSink.](#page-17-2) [activate\(\)](#page-17-2).

#### **Placing the listener**

The OpenAL standard supports 3D positional audio, so that a source of sound can be placed anywhere relative to the listener (the user of the application or some in-application avatar).

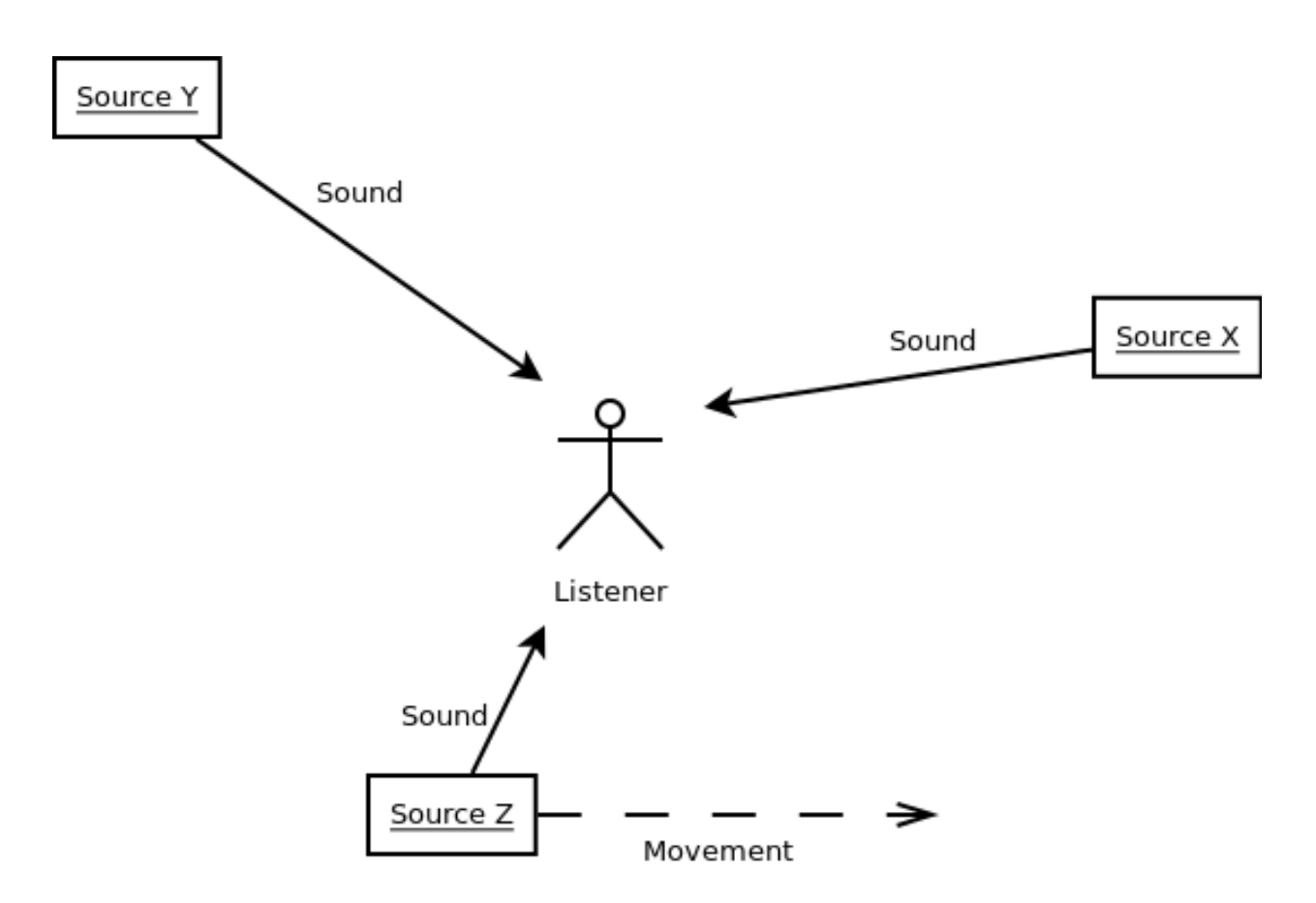

The image above shows a listener surrounded by three sources of sound. Two are in front of them, while one is behind the listener, moving from left to right.

OpenAL only knows about a single listener at each time. Each [SoundSink](#page-17-0) can manage its own listener, which represents the user or in-application avatar. As such, it represents the 'pick-up' point of sounds.

Placing and moving the listener (as well as sound sources in OpenAL) is done in a RHS coordinate system. That said, the horizontal extent of your monitor represents the x-axis, the vertical the y-axis and the visual line between your eyes and the monitor surface reprensents the z-axis.

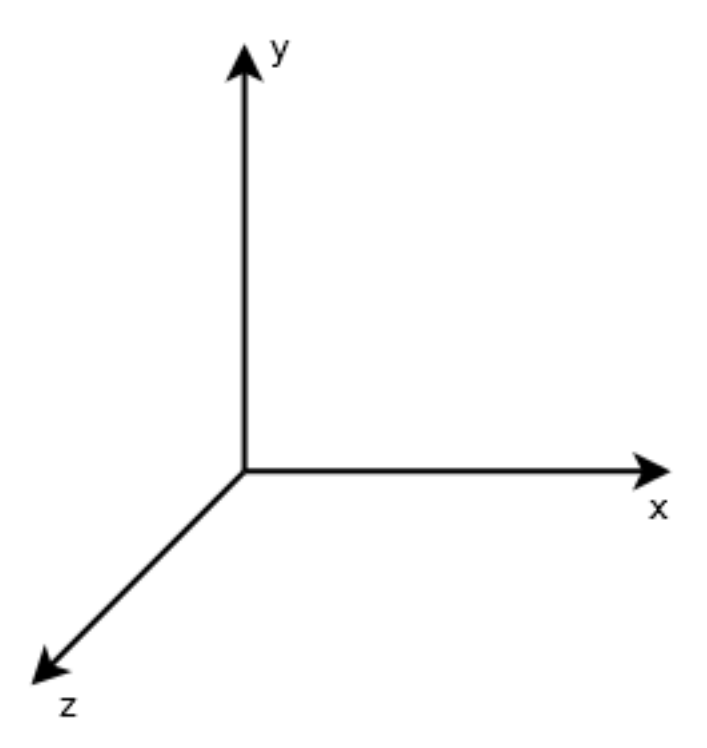

It is crucial to understand how placing and moving sound sources and the listener will influence the audio experience. By default, the listener for each individual  $SoundSink$  is placed at the center of the coordinate system,  $(0, 0, 0)$ 0). It does not move and looks along the z-axis "into" the monitor (most likely the same direction you are looking at right now).

```
>>> listener = SoundListener()
>>> listener.position = (0, 0, 0)
>>> listener.velocity = (0, 0, 0)
\Rightarrow listener.orientation = (0, 0, -1, 0, 1, 0)...
```
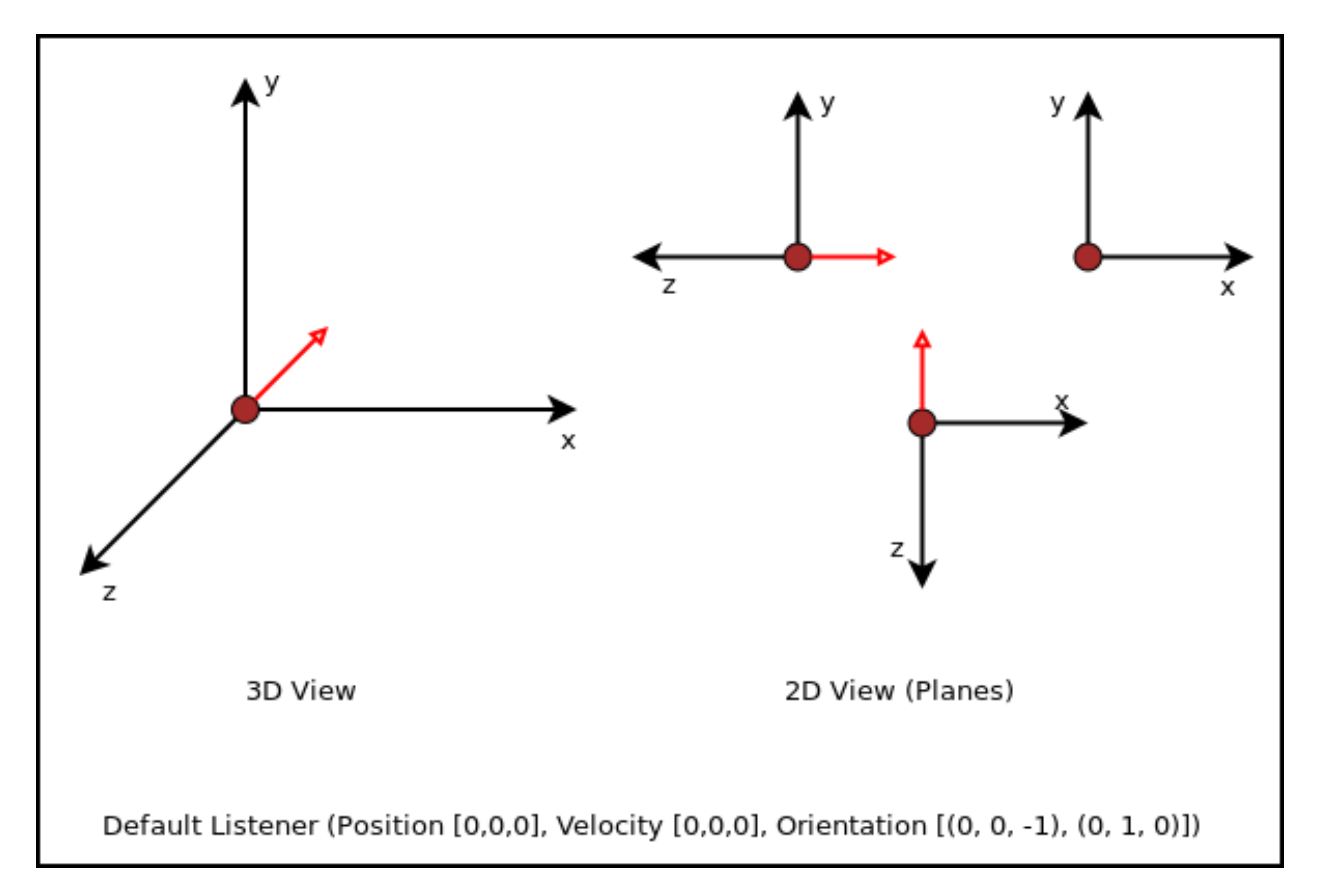

While the [SoundListener.position](#page-17-3) and [SoundListener.velocity](#page-17-4) are quite obvious in their doing, namely giving the listener a (initial) position and movement, [SoundListener.orientation](#page-16-1) denotes the direction the listener "looks at". The orientation consists of two components, the general direction the listener is headed at and rotation. Both are expressed as 3-value tuples for the x-, y- and z-axis of the coordinate system.

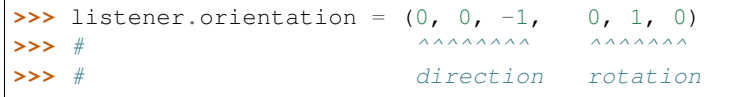

Changing the first 3 values will influence the direction, the listener looks at.

**>>>** listener.orientation = (1, 0, 1, 0, 1, 0)

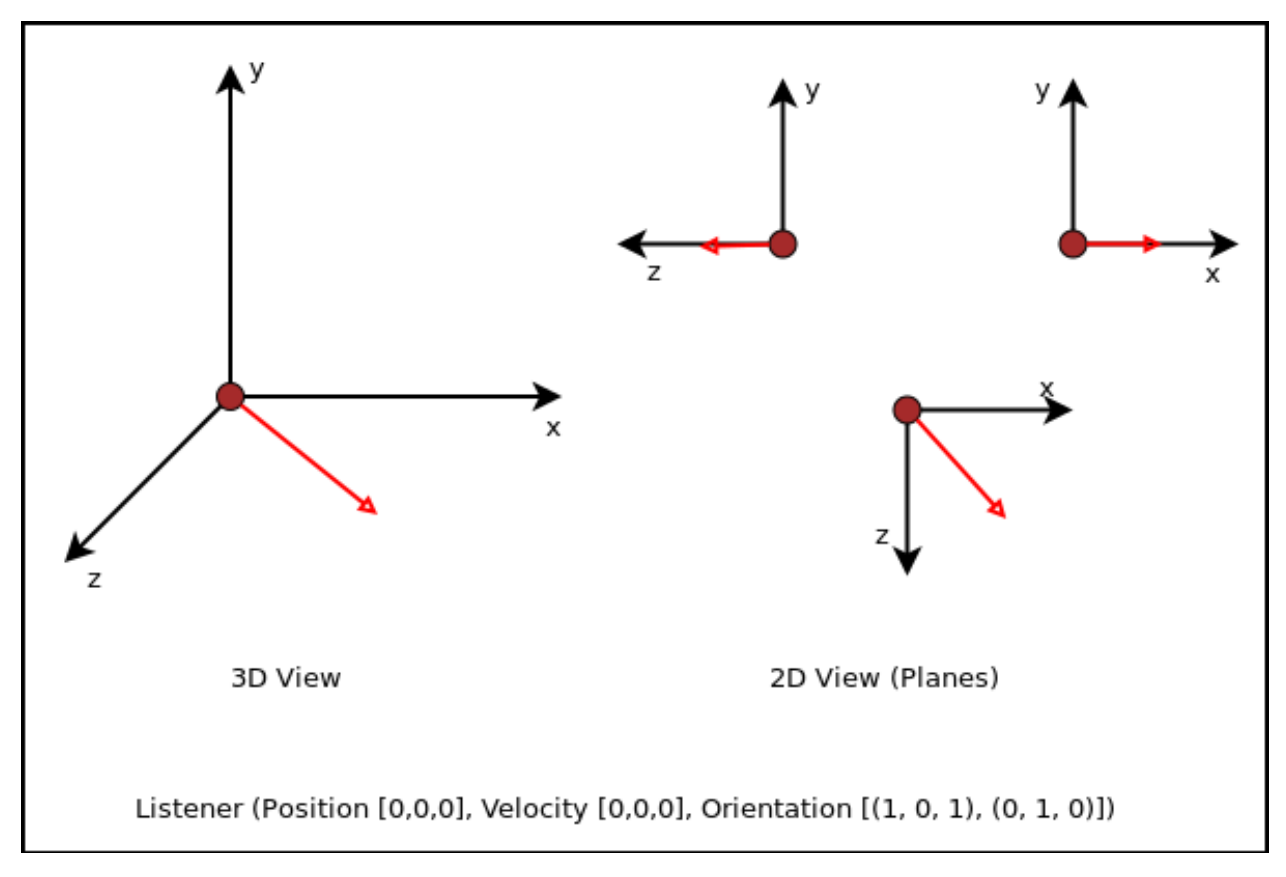

Changing the last 3 values will influence the rotation of the looking direction.

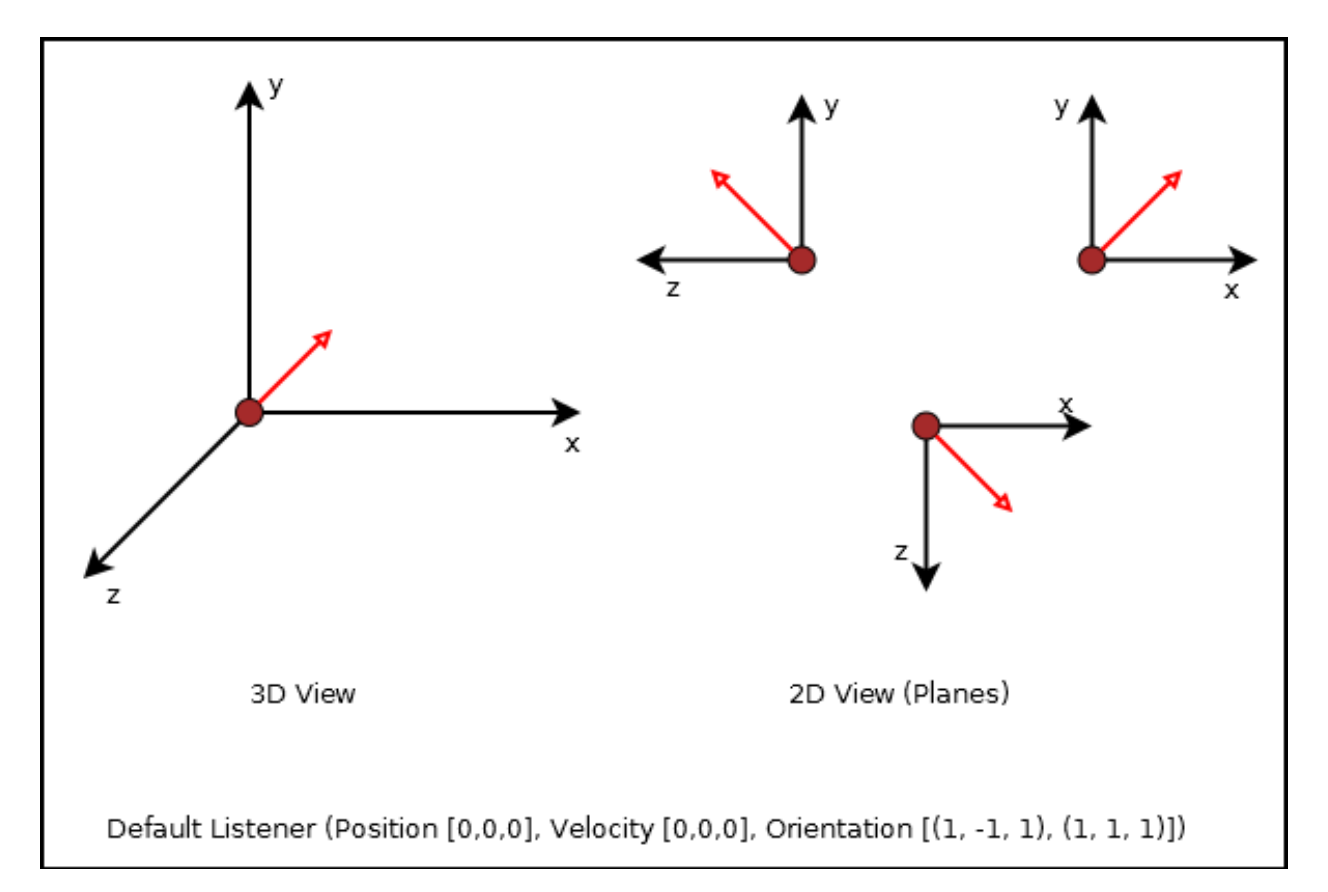

The orientation defines a orthogonal listening direction, so that any sounds the user (or avatar) hears, are processed correctly. If you imagine a car driving by on your right side, while you are looking straight ahead (parallel to the car's driving direction), you will hear the car on your right side (with your right ear receiving the most noise). If you look on the street, following the car with your eyes and head, the listening experience will differ (since both ears of you receive the noise in nearly the same way).

Note: Setting the orientation in OpenAL is somehat similar ot OpenGL's gluLookAt function, which adjusts the view direction. You might want to take a look at <http://www.glprogramming.com/red/chapter03.html#name2> for further details about that.

#### **Creating sound sources**

A [SoundSource](#page-17-1) represents an object that can emit sounds. It can be any kind of object and allows you to play any sound, you put into it. In an application you can enable objects to emit sounds, by binding a *[SoundSource](#page-17-1)* to them.:

```
>>> source = SoundSource()
```
#### Todo

more details

#### <span id="page-16-3"></span>**Creating and playing sounds**

To create and play sounds you use  $SoundData$  objects, which contain the raw PCM data to be played. To play the sound, the [SoundData](#page-16-0) needs to be queued on a [SoundSource](#page-17-1), which provides all the necessary information about the volume, the position relative to the listener and so on.

```
>>> wavsound = load_wav_file("vroom.wav")
```
There are some helper functions, which create [SoundData](#page-16-0) objects from audio files. If you have a raw PCM data buffer, you can create a [SoundData](#page-16-0) from it directly.

**>>>** rawsound = SoundData(pcmbuf, size\_of\_buf, channels, bitrate, frequency\_in\_hz)

Queueing the loaded sound is done via the  $SoundSource$ .  $queue()$  method, which appends the sound to the source for processing and playback.

```
>>> wavsound = load_wav_file("vroom.wav")
>>> source.queue(wavsound)
```
You just need to inform the *[SoundSink](#page-17-0)* about the *[SoundSource](#page-17-1)* afterwards, so that it knows that a new sound emitter is available.

```
>>> soundsink.play(source)
```
When you add other sounds to play to the source, they will be picked up automatically for playback, as long as the [SoundSource](#page-17-1) is not paused or ran out of something to play.

#### **API**

```
class openal.audio.OpenALError([msg=None[, alcdevice=None ] ])
```
An OpenAL specific exception class. If a new *[OpenALError](#page-16-2)* is created and no *msg* is provided, the message will be set a mapped value of openal.al.alGetError(). If an openal.alc.ALCdevice is provided as *alcdevice*, openal.alc.alcGetError() will be used instead of openal.al.alGetError().

<span id="page-16-0"></span>class openal.audio.**SoundData**(*data=None*, *channels=None*, *bitrate=None*, *size=None*, *frequency=None*, *dformat=None*)

The [SoundData](#page-16-0) consists of a PCM audio data buffer, the audio frequency and additional format information to allow easy buffering through OpenAL.

#### **channels**

The channel count for the sound data.

```
bitrate
```
The bitrate of the sound data.

#### **size**

The buffer size in bytes.

#### **frequency**

The sound frequency in Hz.

#### **data**

The buffered audio data.

class openal.audio.**SoundListener**(*position=[0, 0, 0], velocity=[0, 0, 0], orientation=[0, 0, -1, 0, 1,*

*0]*)

<span id="page-16-1"></span>A listener object within the 3D audio space.

#### <span id="page-17-7"></span>**orientation**

The listening orientation as 6-value list.

#### <span id="page-17-3"></span>**position**

The listener position as 3-value list.

#### <span id="page-17-4"></span>**velocity**

The movement velocity as 3-value list.

#### **gain**

The relative sound volume (perceiptive for the listener).

#### **changed**

Indicates, if an attribute has been changed.

<span id="page-17-1"></span>class openal.audio.**SoundSource**(*gain=1.0, pitch=1.0, position=[0, 0, 0], velocity=[0, 0, 0]*) An object within the application world, which can emit sounds.

#### **gain**

The volume gain of the source.

#### **pitch**

The pitch of the source.

#### **position**

The (initial) position of the source as 3-value tuple in a x-y-z coordinate system.

#### **velocity**

The velocity of the source as 3-value tuple in a x-y-z coordinate system.

#### <span id="page-17-5"></span>**queue**(*sounddata : SoundData*) → None

Adds a [SoundData](#page-16-0) audio buffer to the source's processing and playback queue.

#### <span id="page-17-0"></span>class openal.audio.**SoundSink**(*device=None*)

Audio playback system.

The SoundSink handles audio output for sound sources. It connects to an audio output device and manages the source settings, their buffer queues and the playback of them.

#### **device**

The used OpenAL openal.alc.ALCdevice.

#### <span id="page-17-6"></span>**context**

The used openal.alc.ALCcontext.

#### <span id="page-17-2"></span>**activate**() → None

Activates the [SoundSink](#page-17-0), marking its [context](#page-17-6) as the currently active one.

Subsequent OpenAL operations are done in the context of the SoundSink's bindings.

**set\_listener**(*listener : SoundListener*) → None Sets the listener position for the [SoundSink](#page-17-0).

Note: This implicitly activates the [SoundSink](#page-17-0).

### **process\_source**(*source : SoundSource*) → None

Processes a single [SoundSource](#page-17-1).

Note: This does *not* activate the *[SoundSink](#page-17-0)*. If another *SoundSink* is active, chances are good that the source is processed in that [SoundSink](#page-17-0).

```
process(world, components) → None
```
Processes [SoundSource](#page-17-1) components, according to their SoundSource.request

Note: This implicitly activates the [SoundSink](#page-17-0).

### <span id="page-18-0"></span>**openal.loaders - loading sounds**

Todo

Outline

### **API**

openal.loaders.**load\_file**(*fname : string*) → SoundData Loads an audio file into a SoundData object.

openal.loaders.**load\_stream**(*source : object*) → SoundData Not implemented yet.

openal.loaders.**load\_wav\_file**(*fname : string*) → SoundData Loads a WAV audio file into a SoundData object.

### **Release News**

This describes the latest changes between the PyAL releases.

### **0.2.0**

Released on 2013-XX-XX.

• Nothing yet

#### **0.1.0**

Released on 2013-04-21.

• Initial Release

Further readings:

### **Todo list for PyAL**

- proper unit tests
- more examples

### **License**

This software **is** distributed under the Public Domain. In cases, where the law prohibits the recognition of Public Domain software, this software can be licensed under the zlib lincese **as** stated below: Copyright (C) 2012-2013 Marcus von Appen <marcus**@sysfault**.org> This software **is** provided 'as-is', without any express **or** implied warranty. In no event will the authors be held liable **for** any damages arising **from the** use of this software. Permission **is** granted to anyone to use this software **for** any purpose, including commercial applications, **and** to alter it **and** redistribute it freely, subject to the following restrictions: 1. The origin of this software must **not** be misrepresented; you must **not** claim that you wrote the original software. If you use this software **in** a product, an acknowledgment **in** the product documentation would be appreciated but **is not** required. 2. Altered source versions must be plainly marked **as** such, **and** must **not** be misrepresented **as** being the original software.

3. This notice may **not** be removed **or** altered **from any** source distribution.

# CHAPTER 2

Indices and tables

- <span id="page-20-0"></span>• genindex
- modindex
- search

# CHAPTER 3

### Documentation TODOs

#### <span id="page-22-0"></span>Todo

#### more details

(The original entry is located in /home/docs/checkouts/readthedocs.org/user\_builds/pyal/checkouts/latest/doc/audio.rst, line 130.)

#### Todo

Outline

(The original entry is located in /home/docs/checkouts/readthedocs.org/user\_builds/pyal/checkouts/latest/doc/loaders.rst, line 7.)

Last generated on: May 15, 2017

Python Module Index

<span id="page-24-0"></span>o

openal, [5](#page-8-0) openal.audio, [6](#page-9-0) openal.loaders, [15](#page-18-0)

### Index

### A

activate() (openal.audio.SoundSink method), [14](#page-17-7)

### B

bitrate (openal.audio.SoundData attribute), [13](#page-16-3)

### C

changed (openal.audio.SoundListener attribute), [14](#page-17-7) channels (openal.audio.SoundData attribute), [13](#page-16-3) context (openal.audio.SoundSink attribute), [14](#page-17-7)

### D

data (openal.audio.SoundData attribute), [13](#page-16-3) device (openal.audio.SoundSink attribute), [14](#page-17-7)

### E

environment variable PYAL\_DLL\_PATH, [4,](#page-7-0) [5](#page-8-1)

### F

frequency (openal.audio.SoundData attribute), [13](#page-16-3)

### G

gain (openal.audio.SoundListener attribute), [14](#page-17-7) gain (openal.audio.SoundSource attribute), [14](#page-17-7)

### L

load\_file() (in module openal.loaders), [15](#page-18-1) load\_stream() (in module openal.loaders), [15](#page-18-1) load\_wav\_file() (in module openal.loaders), [15](#page-18-1)

### O

openal (module), [5](#page-8-1) openal.audio (module), [6](#page-9-1) openal.loaders (module), [15](#page-18-1) OpenALError (class in openal.audio), [13](#page-16-3) orientation (openal.audio.SoundListener attribute), [13](#page-16-3)

### P

pitch (openal.audio.SoundSource attribute), [14](#page-17-7) position (openal.audio.SoundListener attribute), [14](#page-17-7) position (openal.audio.SoundSource attribute), [14](#page-17-7) process() (openal.audio.SoundSink method), [14](#page-17-7) process\_source() (openal.audio.SoundSink method), [14](#page-17-7) PYAL\_DLL\_PATH, [4,](#page-7-0) [5](#page-8-1)

### $\Omega$

queue() (openal.audio.SoundSource method), [14](#page-17-7)

### S

set\_listener() (openal.audio.SoundSink method), [14](#page-17-7) size (openal.audio.SoundData attribute), [13](#page-16-3) SoundData (class in openal.audio), [13](#page-16-3) SoundListener (class in openal.audio), [13](#page-16-3) SoundSink (class in openal.audio), [14](#page-17-7) SoundSource (class in openal.audio), [14](#page-17-7)

### V

velocity (openal.audio.SoundListener attribute), [14](#page-17-7) velocity (openal.audio.SoundSource attribute), [14](#page-17-7)